### 【校內/社團志工服務申請作業】操作說明

### 審查版

壹、【校內/社團志工服務申請作業】系統說明:

一、系統分申請及登錄(審查)

申請:志工運用人運用此系統「提出志工運用計畫」、「提出服

務隊名冊」及「進行認證流程」(未通過者可修改重送)。

登錄(審查):申請人之主管及業務單位同仁之審核作業。共分

3 個項目,於 3 個階段進行。

第一段服務申請單審核流程:申請人之單位主管、服務學習中心及學 務長

第二階段預估名冊審核流程:服務學習中心承辦人及主任。

第三階段認證時數審核流程 申請人之單位主管、服務學習中心及學 務長

- 二、系統會自動發送 email 通知,並在校務資訊系統首頁的 「提醒訊息」中顯示待簽件數;請長官留意學校信箱之 通知,或於登入校務資訊系統後留意提醒訊息。
- 三、【校內/社團志工服務申請作業】操作書面說明:

簽核通知(申請單)郵件內容範例:

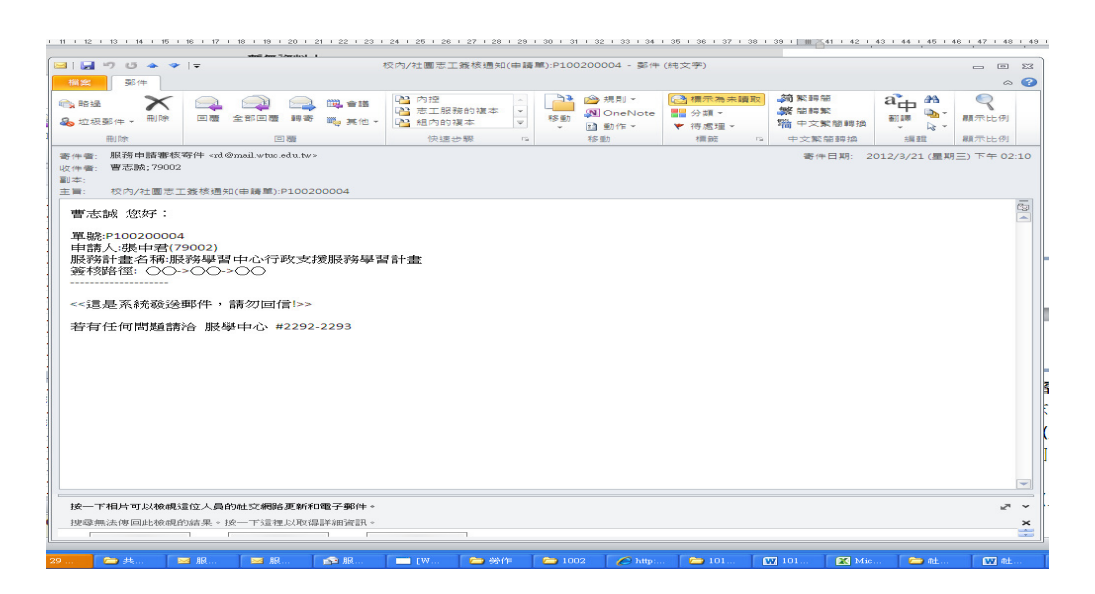

登入校務資訊系統:點選→登錄→學務登錄作業→校內/社團志

工服務登錄作業

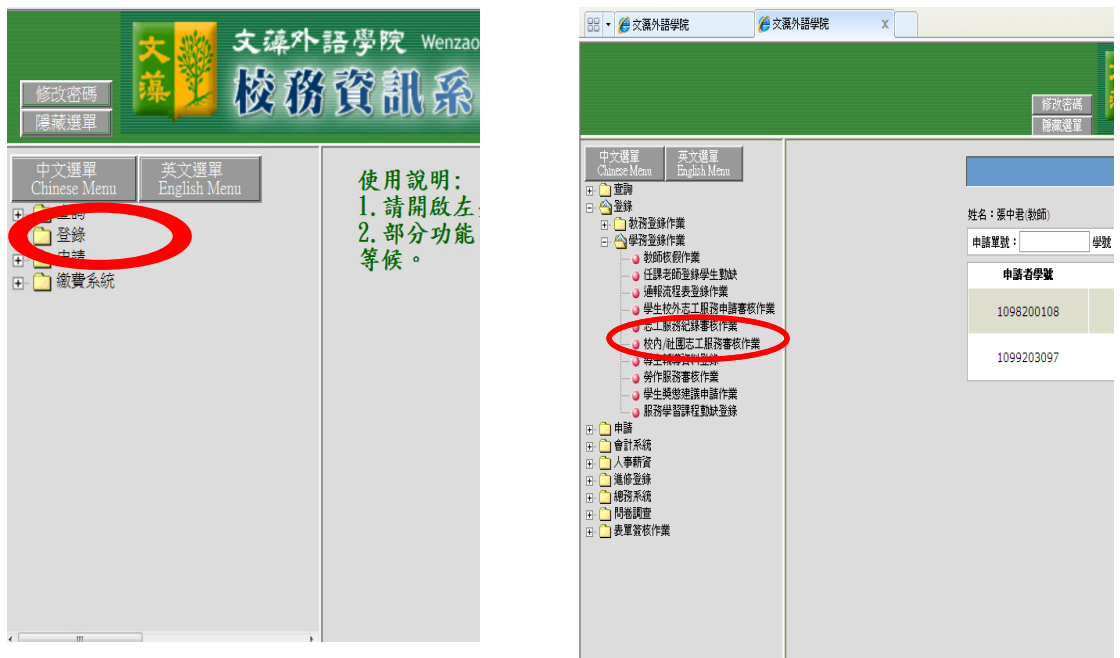

### 第一階段服務申請單審核流程 申請人之單位主管、服務學習中心及學務長

- 1. 校內志工/社團志工所有審核作業統一於此畫面,分別提供<mark>申請單審核</mark>()、預 估名冊審核<mark>錯誤! 找不到參照來源。認證單審核</mark>》按鈕
- 2. 服務申請單審核,按申請單審核鈕,再按審核鈕進行資料檢視及審核

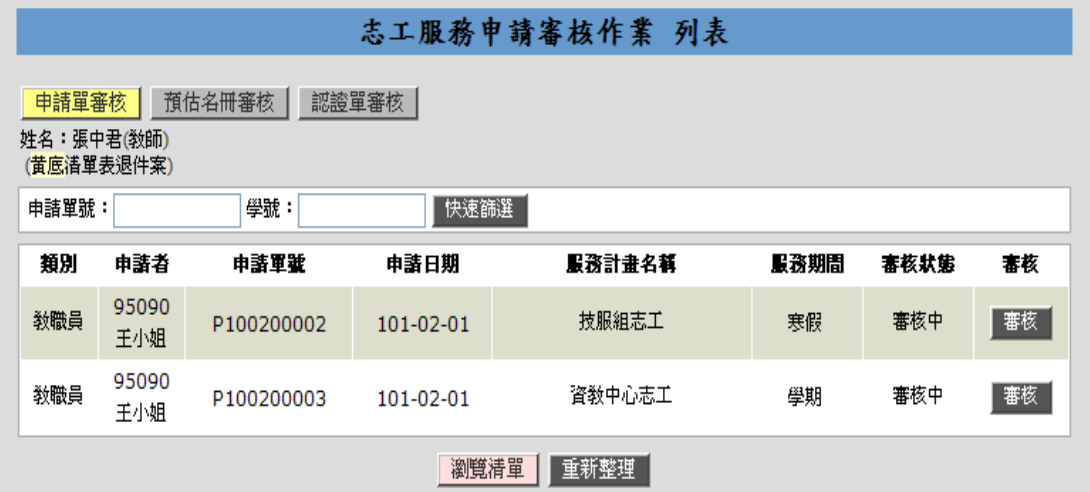

#### ·志工服務申請單審核畫面

檢視資料無誤後,於承辦單位簽核區進行簽核。

- 1. 點選通過,流程會繼續進行。
- 2. 點選<mark>這一一</mark>,則回申請人,再由申請人修改資料後重新確認送出,其簽 核流程重新審核。

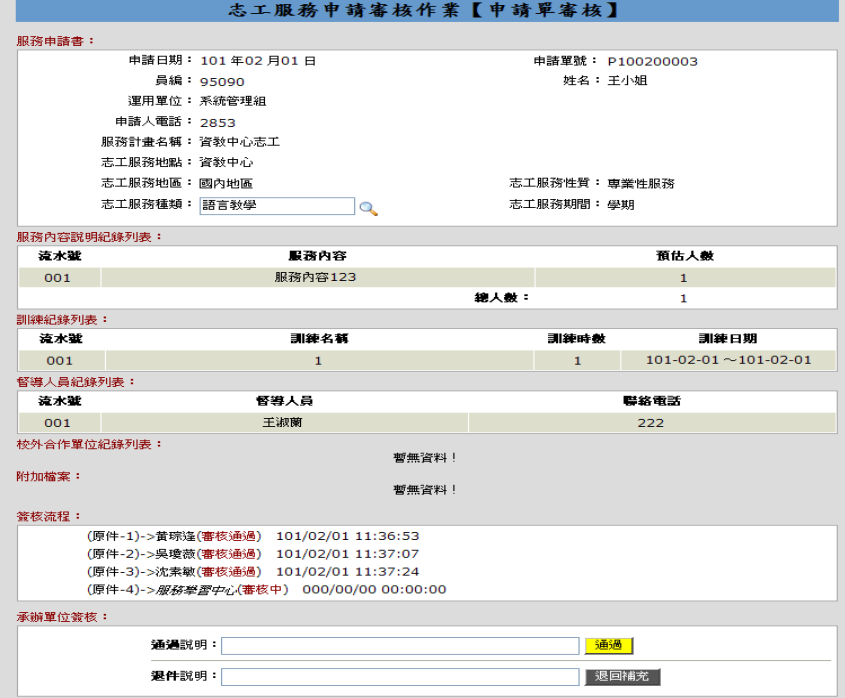

## 第二階段預估名冊審核流程\_(服務學習中心)

進入志工服務申請審核作業,按預估名冊審核鈕,資料列表即顯示欲審核之申請 案件,再按審核鈕進行資料檢視及審核。

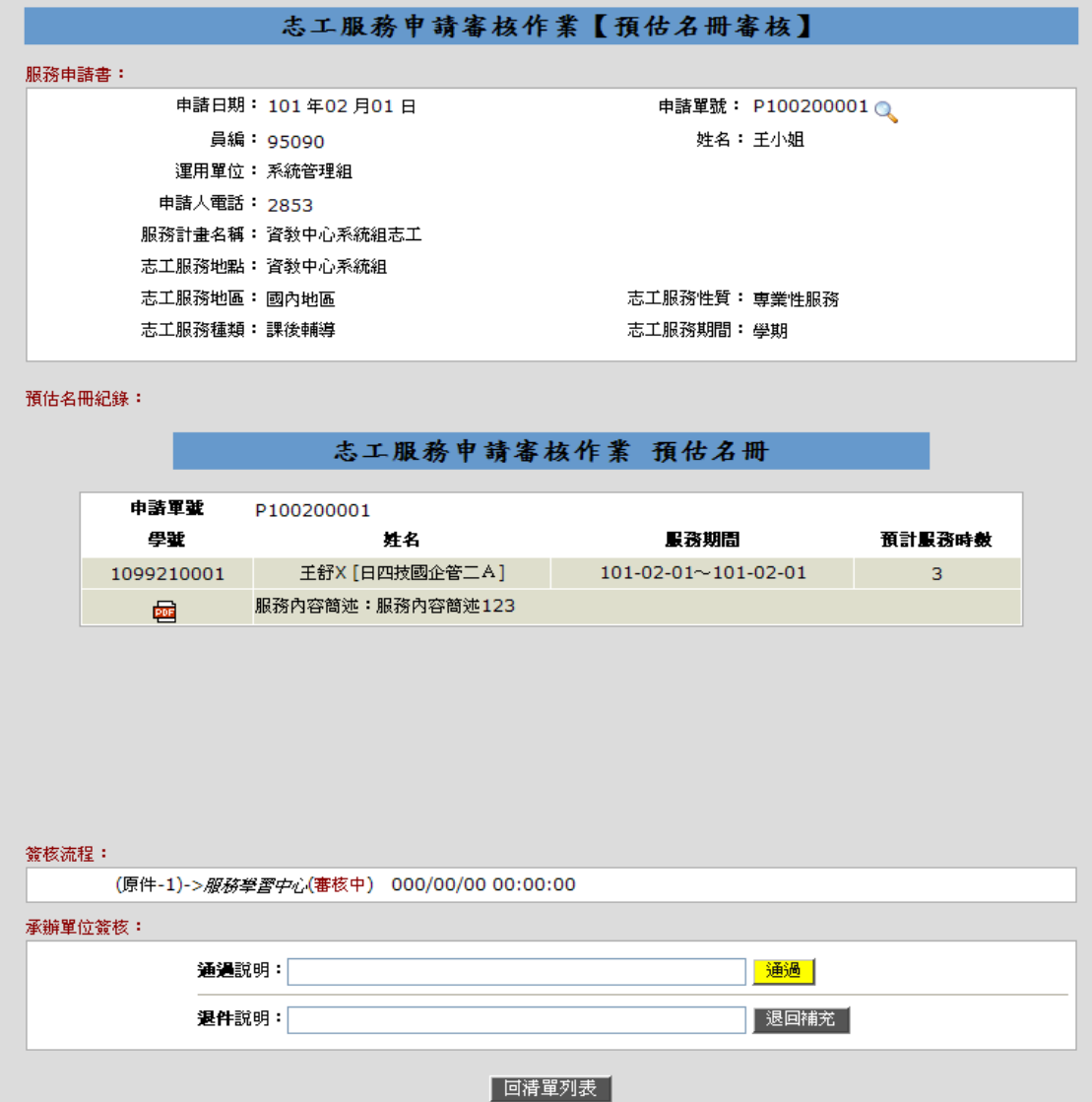

# 第三階段認證時數審核流程\_申請之之單位主管、服務學習中心及學務長

進入志工服務申請審核作業,按認證單審核鈕,資料列表即顯示欲審核之申請案 件,再按審核鈕進行資料檢視及審核。

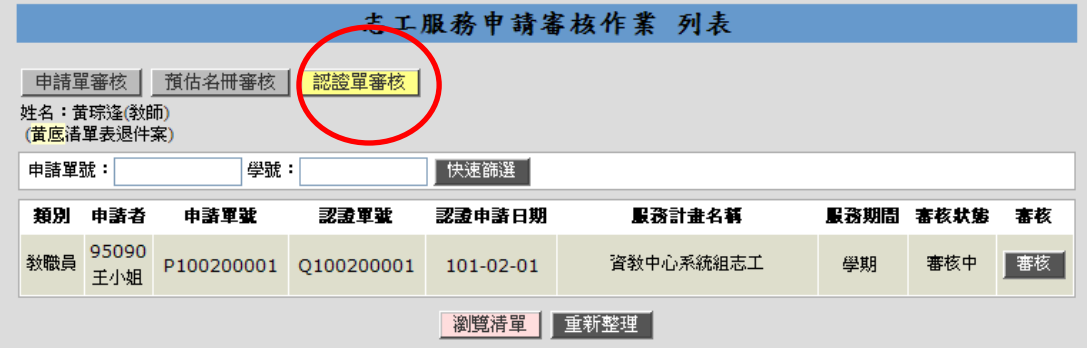

#### 認證單審核畫面\_

- 1. 若欲查看申請單資料,可按 全香
- 2. 認證名冊區,檢視認證名冊資料,並提供調整實際認證時數功能,點選 整時數後,再按<mark>暫存資料</mark>鈕。
- 3. 資料無誤後,於審核書面之承辦單位簽核區進行簽核
	- ◆ 點選通過,流程會依流程設定繼續進行
	- 點選<mark>退回補充</mark>,則回申請人,再由申請人修改資料後重新確認送出,其 簽核流程重新審核。

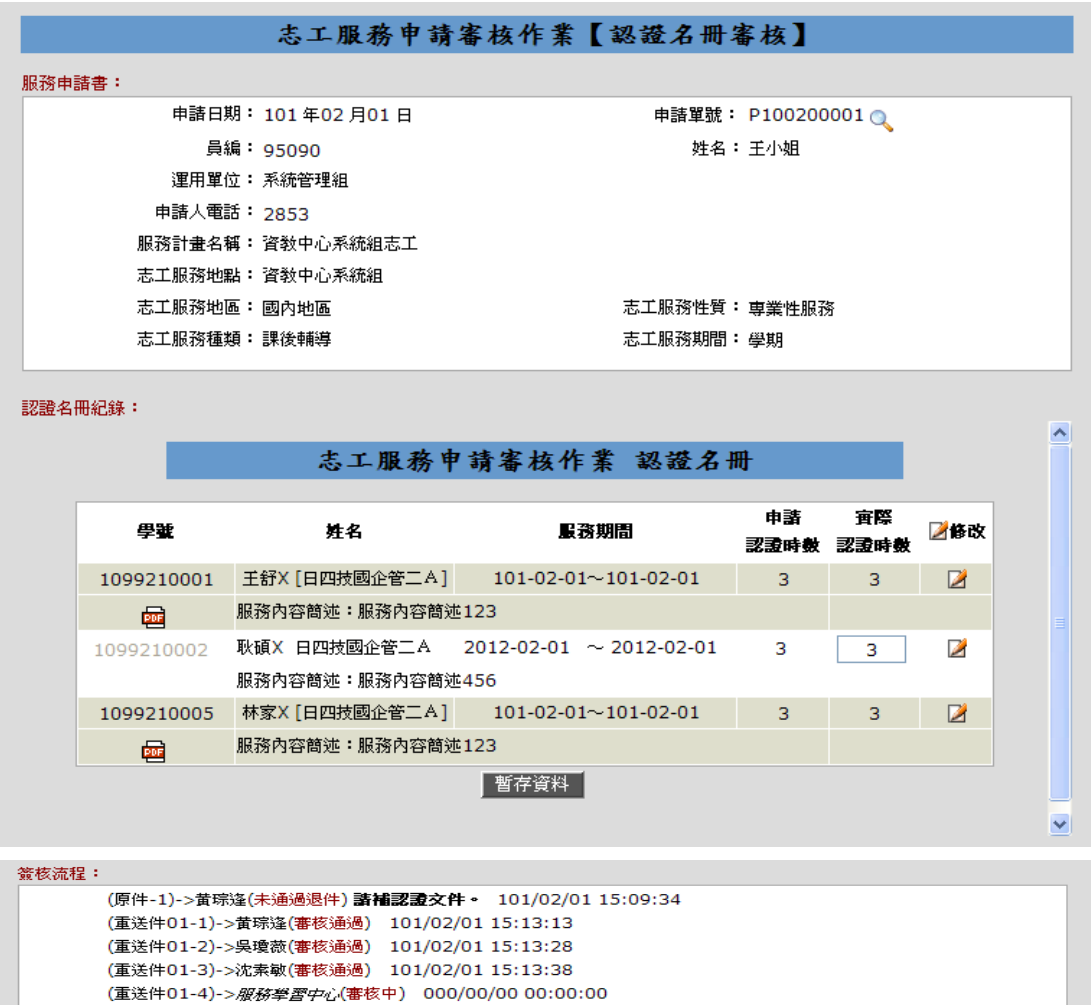

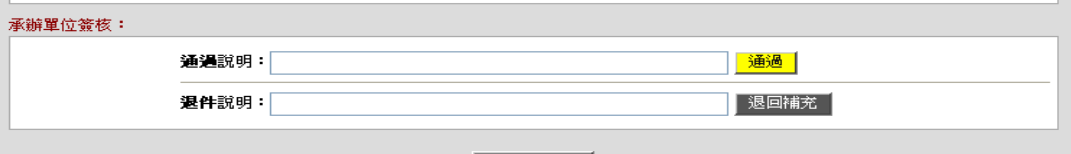

回清單列表